## epati

## Dynamic NAT Product: Antikor v2 - Next Generation Firewall Configuration Examples

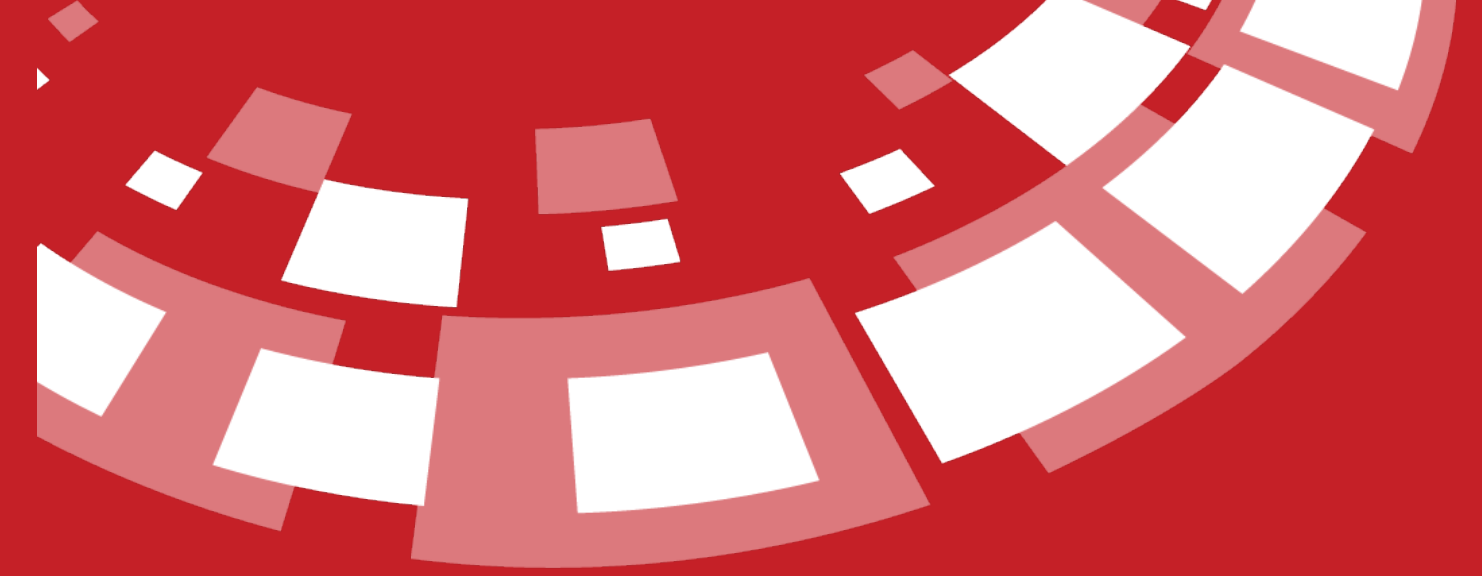

www.epati.com.tr

## epati **Dynamic NAT**

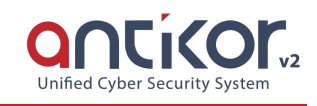

This is used to NAT certain segment of the network. It can be used for IPv4 or IPv6 address (s), or for one of the defined network groups.

Firstly, click Dynamic NAT under the NAT Configuration menu.

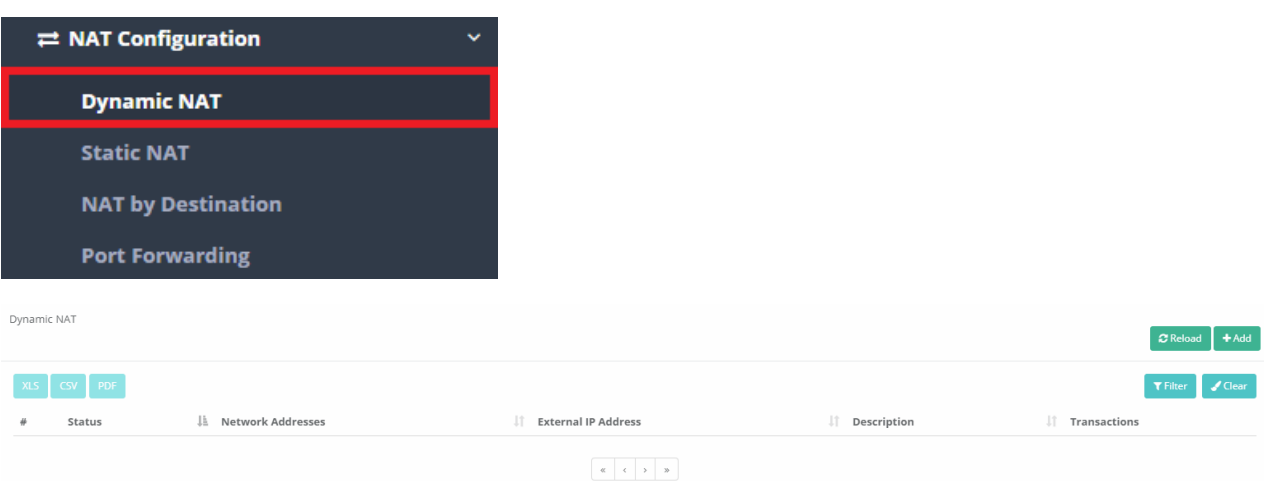

In Dynamic NAT page, new register can be created or can arranged. For this click "add" button.

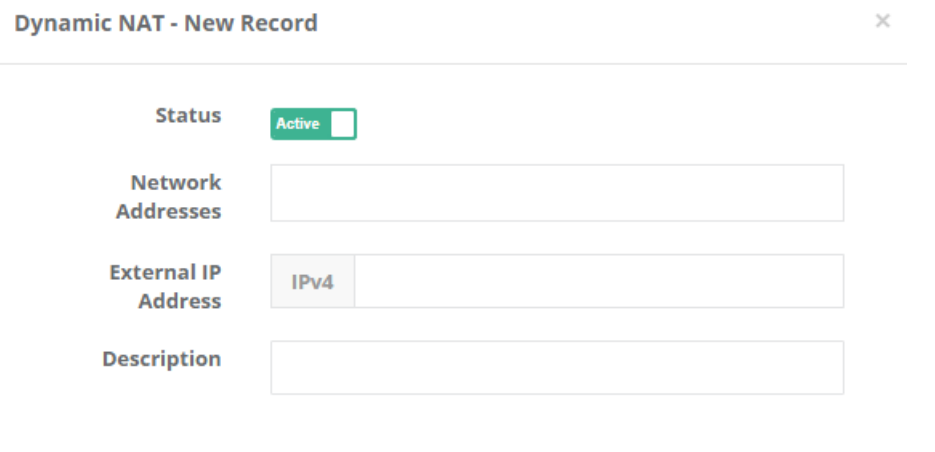

**B** Save **Ø** Cancel

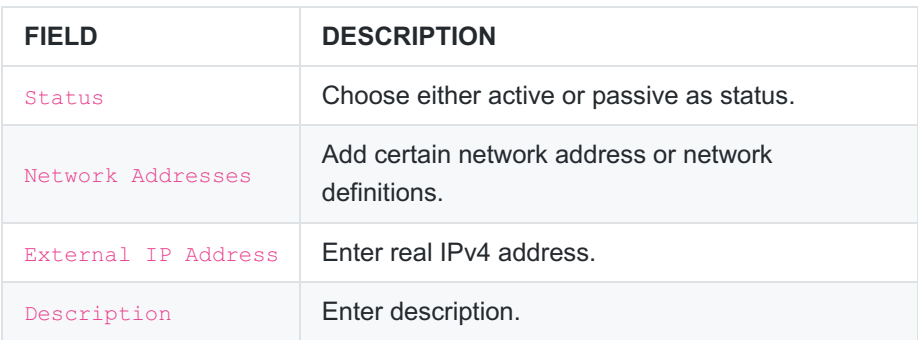

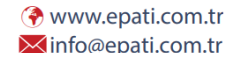

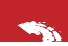

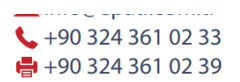

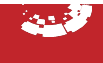